# Mac enkel introduktion

- Äppel ikonen
- Apple id
- Termer

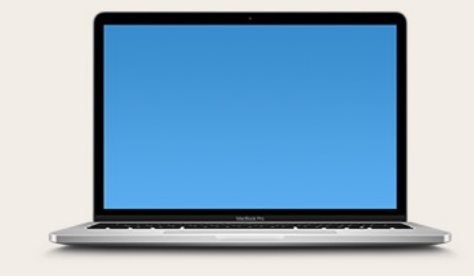

 $\bigcirc$ 

### **MacBook Pro**

13-inch, 2017, Two Thunderbolt 3 ports

Processor 2,3 GHz Dual-Core Intel Core i5 Grafik Intel Iris Plus Graphics 640 1536 MB Minne 8 GB 2133 MHz LPDDR3 Serienummer macOS Ventura 13.2.1

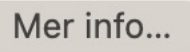

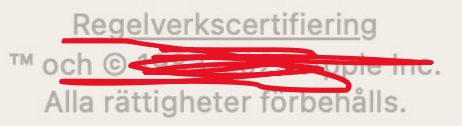

## Systeminställningar

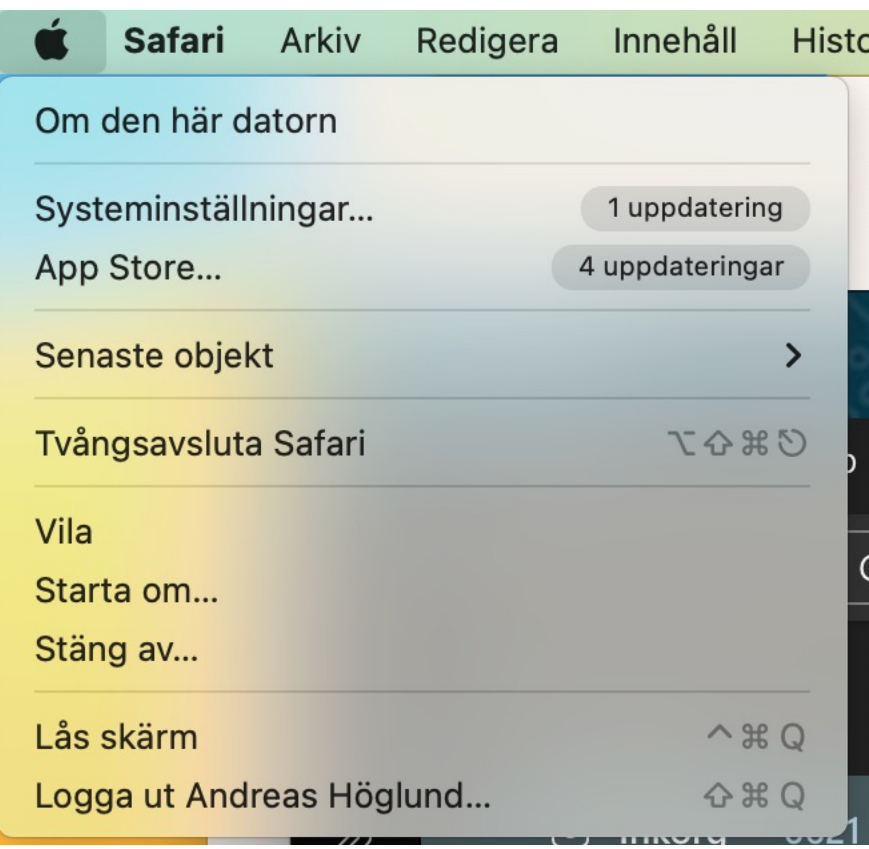

O

E

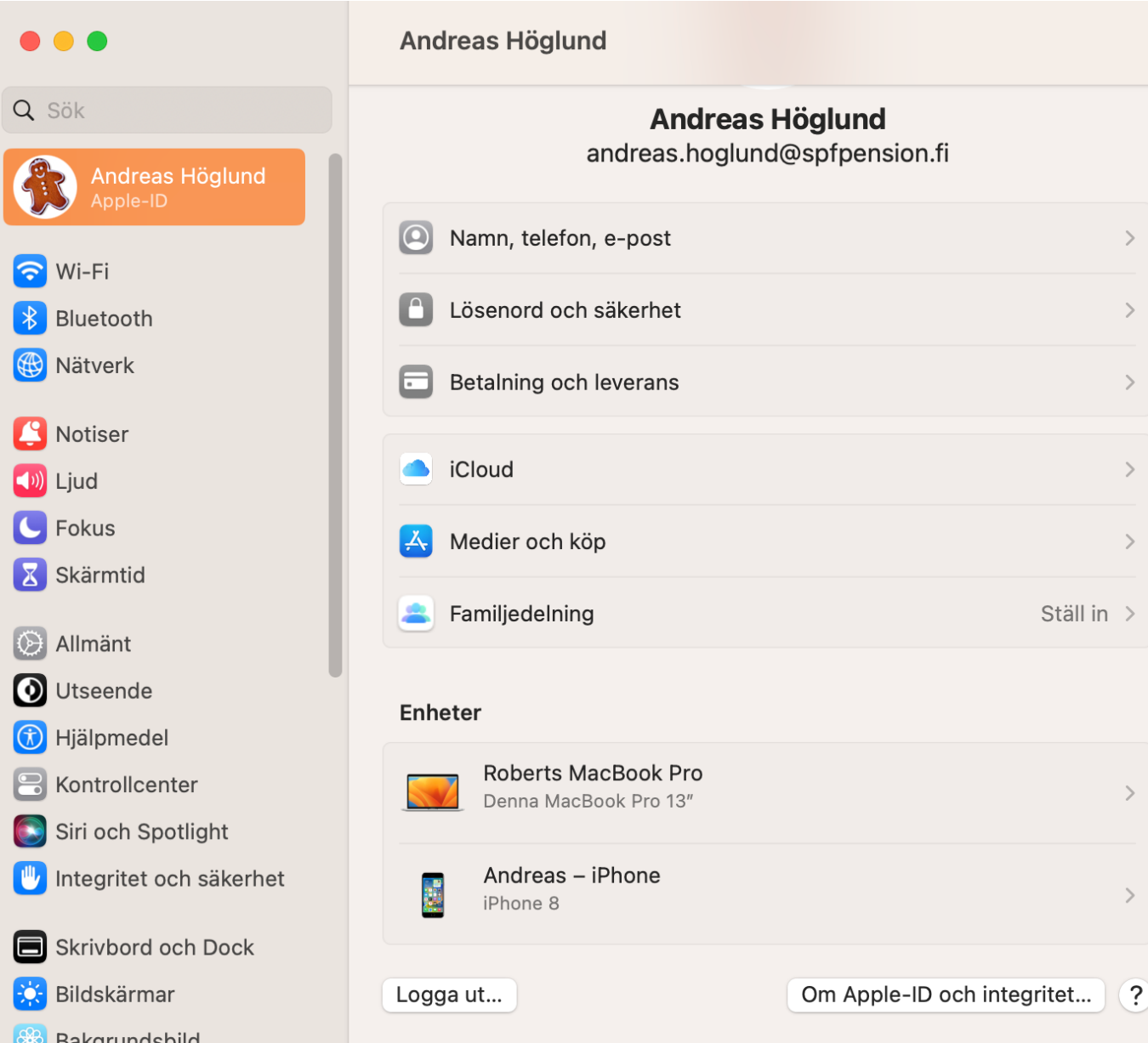

### Enkelt att uppdatera

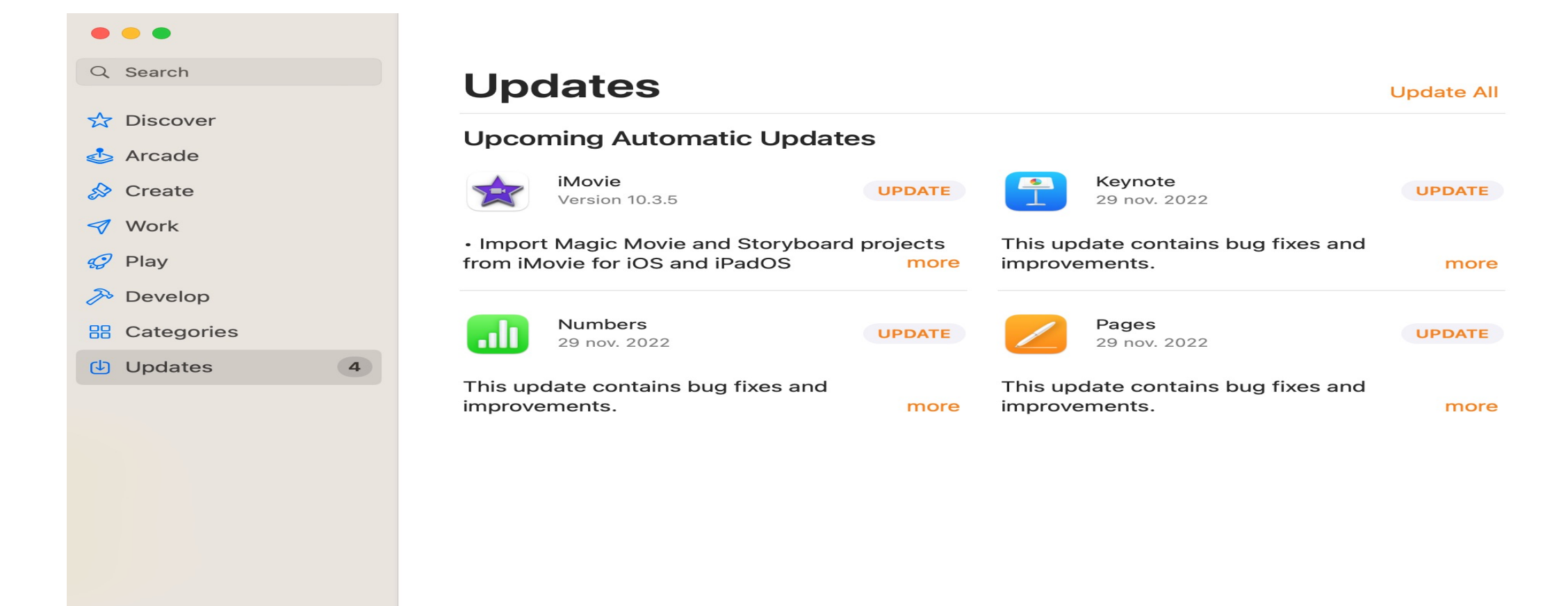

#### Andreas Höglund

## Apple id

- Ett Apple-ID är gratis men måste bvara registrerad för att kunna nyttja funktioner samt ladda ner både gratis- och betalappar från App Store.
- Om du sedan tidigare har ett Apple-ID, kan du använda samma på din ipad/iPhone/mac.
- Ditt apple  $id = Apple$  konto

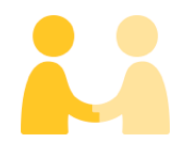

### **Apple-ID och integritet**

Apple-ID har utformats för att skydda din information och låta dig välja vad du vill dela.

- · När du loggar in med ditt Apple-ID aktiverar du tjänster som iCloud, App Store, iMessage och Hitta på denna Mac.
- · Vissa data, inklusive dina kontakter, kalendrar, bilder, dokument, hälsa, aktivitet och andra appdata, kommer att skickas till Apple för lagring och säkerhetskopiering.
- Dessutom kommer din enhet att associeras med ditt Apple-ID så att du kan få bättre service och support.

## iCloud

- iCloud innehåller ett kostnadsfritt e-postkonto
- 5 GB kostnadsfritt lagringsutrymme för data
- iCloud är en molntjänst
- Kan synkroniseras med andra appar för enklare användning

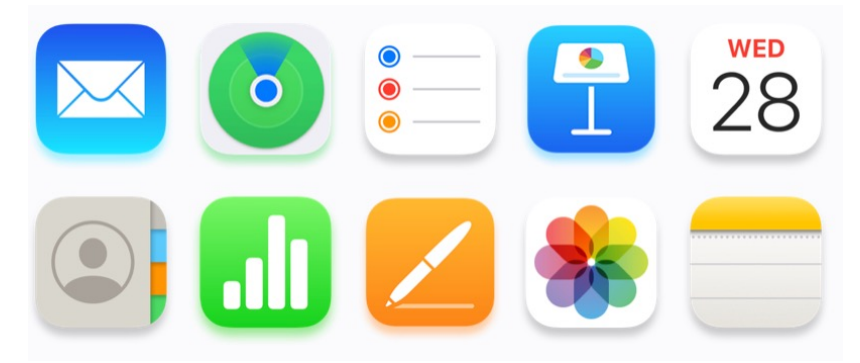

• Du kan enkelt säkerhetskopiera bilder, filer, bokmärken & lösenord

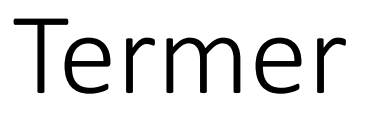

### • Dock – Meny raden

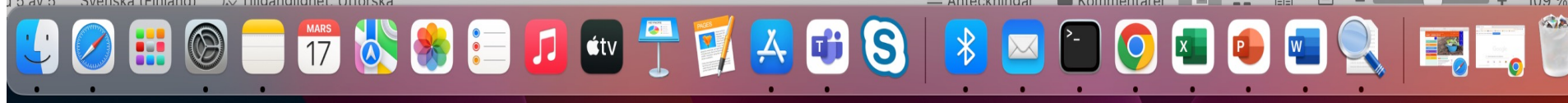

• Finder – Filhanteraren, Safari - webbläsare

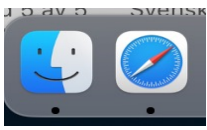

• Spotlightsökning, kontrollcenter & siri

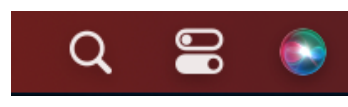

• Egna skrivprogram MairDrop. Launchpad

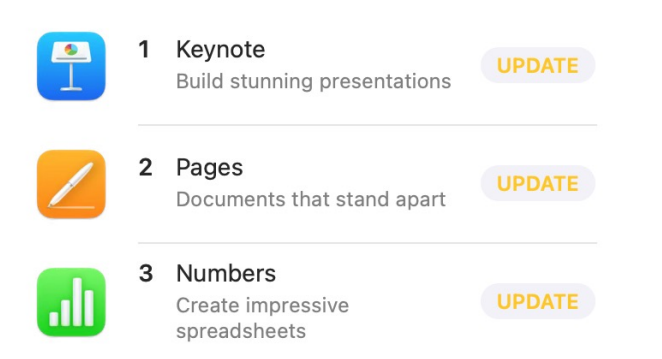

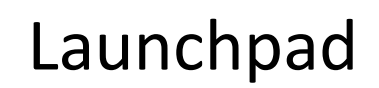

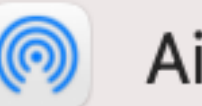

AirDrop

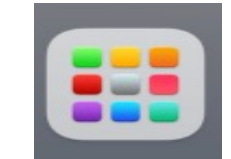